CATEGORY ARCHIVES: GROUPS

## Create Group(s)

- 1. Click on "Groups" icon on the toolbar
- 2. Click on "Add New Group" button
- 3. Fill out all required information: Name of the Group and Contact Name (This screen has also access to "Repo Mode" and "Transfer Mode")
- 4. Click on "Save"

| Groups | Name, Contact Nam | s Search |        | -    | • • • •      |                                                                                                    |         | 2<br>Add New Group |
|--------|-------------------|----------|--------|------|--------------|----------------------------------------------------------------------------------------------------|---------|--------------------|
| Group  |                   |          |        | Name | Secial #     | Main                                                                                                    | Actions |                    |
| i Ma   |                   |          | × ×    |      |              |                                                                                                    |         |                    |
|        | Create new Group  |          | Name * |      | Contact Name |                                                                                                    |         |                    |
|        | *Required f       |          |        | Many |              | Construction of the second second sec |         |                    |

## Edit Group(s)

- 1. Click on "Groups" icon on the toolbar
- 2. Select the "Group" to be edited and click on "edit"
- 3. Type the new information
- 4. Review the information and click on "Save" or "Cancel"

| Group  | s                         |        |         |              |         |               |
|--------|---------------------------|--------|---------|--------------|---------|---------------|
| Search | Name, Contact Name Search |        |         |              |         | Add New Group |
| Group  |                           |        | Secul # | Mater        | Actions |               |
| - M    | 2                         | ) / ×  |         |              |         |               |
|        | Edit Group                |        |         | 3            |         |               |
|        | Company Mercury           | Name * | Mercury | Contact Name |         |               |
|        | * Required field          |        |         |              |         |               |
|        | Cancel Save               |        |         |              |         |               |
|        | 4                         |        |         |              |         |               |

## Delete Group(s)

- 1. Click on "Groups" icon on the toolbar
- 2. Select the Group to be deleted and click on "Delete"
- 3. A confirmation message will appear. Select "Delete"

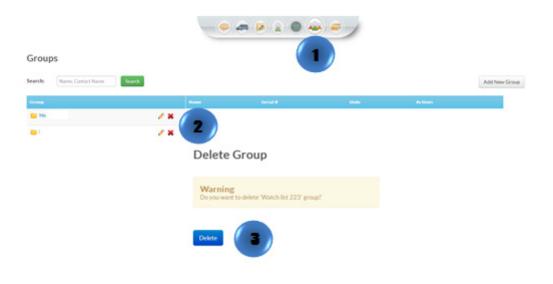